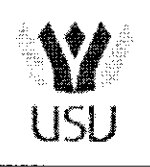

Universitatea Stefan cel Mare Suceava

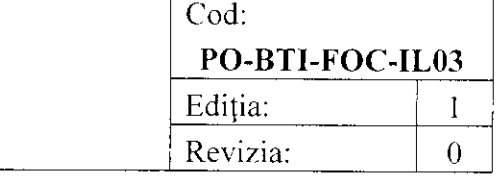

# **INSTRUCȚIUNE DE LUCRU**

# Utilizare a cazanului de apă caldă Ferrolli Prextherm

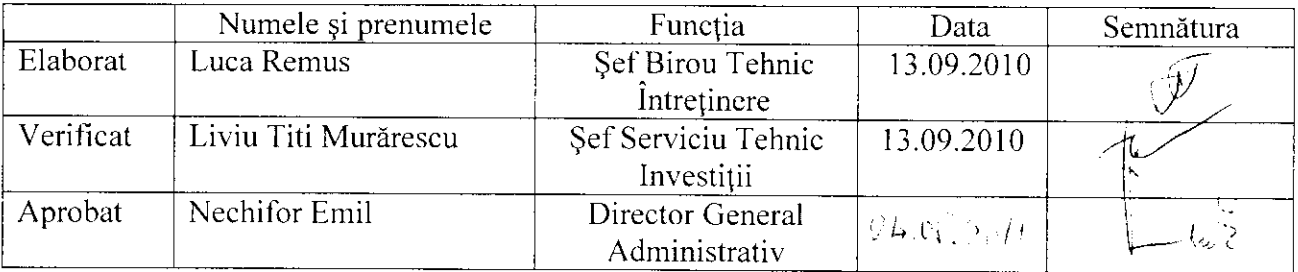

personal instruit si autorizat ISCIR.

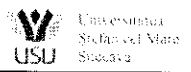

# Instrucțiuni de utilizare a cazanului de apă caldă Ferrolli Prextherm, tip RSW 152

Cazanele de apă caldă instalate la centrala termică de la Corpul H al universitătii, model Ferrolli Prextherm, tip RSW 152, sunt sub incidenta prescriptiilor tehnice ISCIR P.T. A1/2010. Cazanele funcționcază în regim manual sau automat, deservirea lor fiind făcută numai de

# 1. Pornirea (oprirea) se face numai din tabloul electric general.

- 1.1 Inainte de pornire se va verifica umplerea instalației cu apă dedurizată prin deschiderea robineților de alimentare până se ajunge la o presiune de 2-3 bari.
- 1.2 Presiunea se citește pe term-omanometrele situate deasupra cazanelor pe țeava de retur.<br>1.3 Se verifică alimentarea cu tensiune prin cuplarea întrerupătorului general O1 s
- Se verifică alimentarea cu tensiune prin cuplarea întrerupătorului general Q1 și a sigurantelor  $S13$  si  $S14$  din tabloul general.
- 1.1 Se cupleazd sigurantele 52.S3,54.S5,56.S8 9i Sl4. Becul verde de pe tabloul general esle aprins - avem circuitul de forță alimentat.
- 1.5 Comenzile în modul de funcționare automat sunt date de programatoarele ECL 300 și ECL 200 montate pe tabloul general.
- 1.6 Programatorul ECL 300 este pentru circuitclc de incdlzire deservite de pompa PI gi pentru circuitul apei calde - pompa P3 .Programatorul ECL 200 este pentru circuitul de încălzire deservit de pompa P2.
- 1.7 Cazanele sunt construite pentru o putere Pmax  $= 150$ KW si reglate să functioneze la P util  $=90\%$  Pmax (135KW).

#### 2. Funcționarea în regim manual.

- 2.1 Se aduc butoanele de pe tabloul general în poziția  $M$  manual;<br>2.2 Se trec vanele cu 3 căi în poziția manual din comutatorul  $A-M$ .
- Se trec vanele cu 3 căi în poziția manual din comutatorul A-M, din lateralul lor, cu ajutorul unei surubelnite drepte:
- 2.3 Se împinge maneta de pe vană în poziția 10 de pe scara gradată. Din acest moment căldura și apa caldă funcționează continuu (nu mai funcționează după programul prestabilit).
- 2.4 Pentru întreruperea apei calde (funcționare numai pe încălzire) se oprește pompa P3.
- 2.5 Pentru întreruperea încălzirii calde (funcționează numai apa caldă) se opresc pompele P2 și P1.

# 3. Funcfionarea in regim automat.

- $3.1$  In general programarea în mod automat se face în 2 pași:
- 3.2 Se comută pe tablou butoanele în poziția automat;
- 3.3 In comutatorul ECL se alege modul de funcționare automat  $\bigoplus$  . (., ceas" = funcționare

după program), apăsând butonul de navigare  $\bigoplus$  la fiecare circuit Din acest moment încălzirea și apa caldă funcționează după programul prestabilit.

- 3.4 Se deschid toate vanele circuitelor
- 3.5 Se setează programul orar al apei calde și încălzirii cu ajutorul butoanelor de pe programatoarele ECL 200 și ECL 300
- 3.6 Se aduc toate butoanele în poziția automat  $A$  (automat)
- 3.7 Se trece cursorul din dreapta al meniului vertical în poziția  $\Theta$  ("ceas" = funcționare după /:) program), apăsând butonul de navigare  $\mathbb{C}$ la fiecare circuit. Din acest moment încălzirea și apa caldă funcționează după programul prestabilit.

#### 4. Modificarea programului de apă caldă:

1.1 Se intră în circuitul de boiler I la ECL 300; se aduce cursorul meniului vertical pe ceas $\bigcirc$ 

- 1.2 Se alege ziua în care se va face modificarea $\bullet$
- 4.3 Se apasă simultan butoanele  $\bigodot$  si $\bigodot$  pentru ștergcrea programului existent.
- 4.4 Se apasă simultan  $\bigcirc$  si  $\bigoplus$  pentru a începe un nou program. Cursorul de pe bara orelor va rămâne la ora 12.00. Se apasă  $\&$  pentru a insera programul din stânga orei 12.00, apoi se apasă $\ominus$  pentru a trece la sfârșitul perioadei programate și a completa cu  $\oplus$  programu

```
de până la ora 24.00.
```
4.5 Pentru a avea apă caldă permanent se trece circuitul de apă caldă în modul

 $\overline{\mathbf{u}}$ circuitul fără I sau II.

# 5. Modificarea programului de încălzire:

Se folosesc aceleași instrucțiuni ca mai sus, pe circuitul I și II la ECL 300 și pe circuitul I la ECL 200.

# 6. Oprirea încălzirii (modul de vară) - funcționare doar pe apă caldă.

- 5.1 Se aduc comutatoarcle de pe tabloul general TC1, TC2, PCI. PC2 și PC 3 în poziția  $\bf{A}$ (automat).
- 5.2 Comutatoarele PI și P2 se trec în poziția O (oprit).
- 5.3 La ECL 200 se trece cursorul meniului vertical în pozitia  $\cup$  (oprit).
- 5.4 La ECL 300 se trece cursorul meniului vertical în poziția  $\bigcup_{i=1}^{n}$  (oprit), pe circuitele I și II.
- 5.5 Se alege din butonul  $\frac{V_{\text{H}}}{V}$  meniul fără circuit (fără I și II adică circuitul apei calde ) și se aduce cursorul meniului vertical pe poziția  $\Theta$  (funcționare după program). Din acest moment încălzirea nu mai funcționează, iar apa caldă funcționează după programul prestabilit.

# 7. Modificarca temperaturii apei caldc:

La ECL 200 și ECL 300, pe circuitul apei calde (circuitul fără I și II) se aduce cursorul meniului

vertical pe butonul  $\mathfrak{P}_{\text{source}}$  (soare) și se apasă butoanele  $\bigcirc$  sau pentru a obține temperatura

dorită. Se aduce apoi cursorul meniului pe  $\Theta$  functionare în regim automat.

# 8. Modificarea temperaturii la încălzire

8.1 Mod de lucru :în ECL 300, pe circuitul II se trece cursorul meniului vertical pe  $\mathbf{\ddot{\mathfrak{P}}}/\mathbf{J}_{\rm{si}}$ 

se modifică temperatura dorită cu ajutorul butoanelor  $\bigoplus_{\text{si}} \bigodot$ 

- 8.2 Se trece meniul vertical pe  $\Theta$  (functionare automată).
- 8.3 Aceleași setări se vor face și la ECL 200.

# 9. Oprirea totală a cazanelor

Se trec toate comutatoarele de pe tabloul electric general în poziția O (oprit).